## Amplificatore grafico Alienware Guida dell'utente

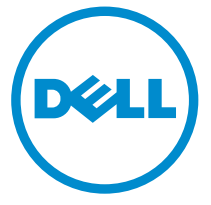

Modello normativo: Z01G Tipo normativo: Z01G001

## Messaggi di N.B., Attenzione e Avvertenza

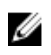

N.B.: Un messaggio di N.B. evidenzia informazioni importanti per un uso ottimale del computer.

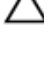

ATTENZIONE: Un messaggio di ATTENZIONE indica un danno potenziale all'hardware o la perdita di dati, e spiega come evitare il problema.

AVVERTENZA: Un messaggio di AVVERTENZA indica un rischio di danni materiali, lesioni personali o morte.

Copyright **©** 2014 Dell Inc. Tutti i diritti riservati. Questo prodotto è protetto dalle leggi sul copyright e sulla proprietà intellettuale degli Stati Uniti e internazionali. Dell™ e il logo Dell sono marchi commerciali di Dell Inc. negli Stati Uniti e/o in altre giurisdizioni. Tutti gli altri marchi e nomi qui menzionati possono essere marchi registrati delle rispettive società.

 $2014 - 10$ 

Rev. A00

# Sommario

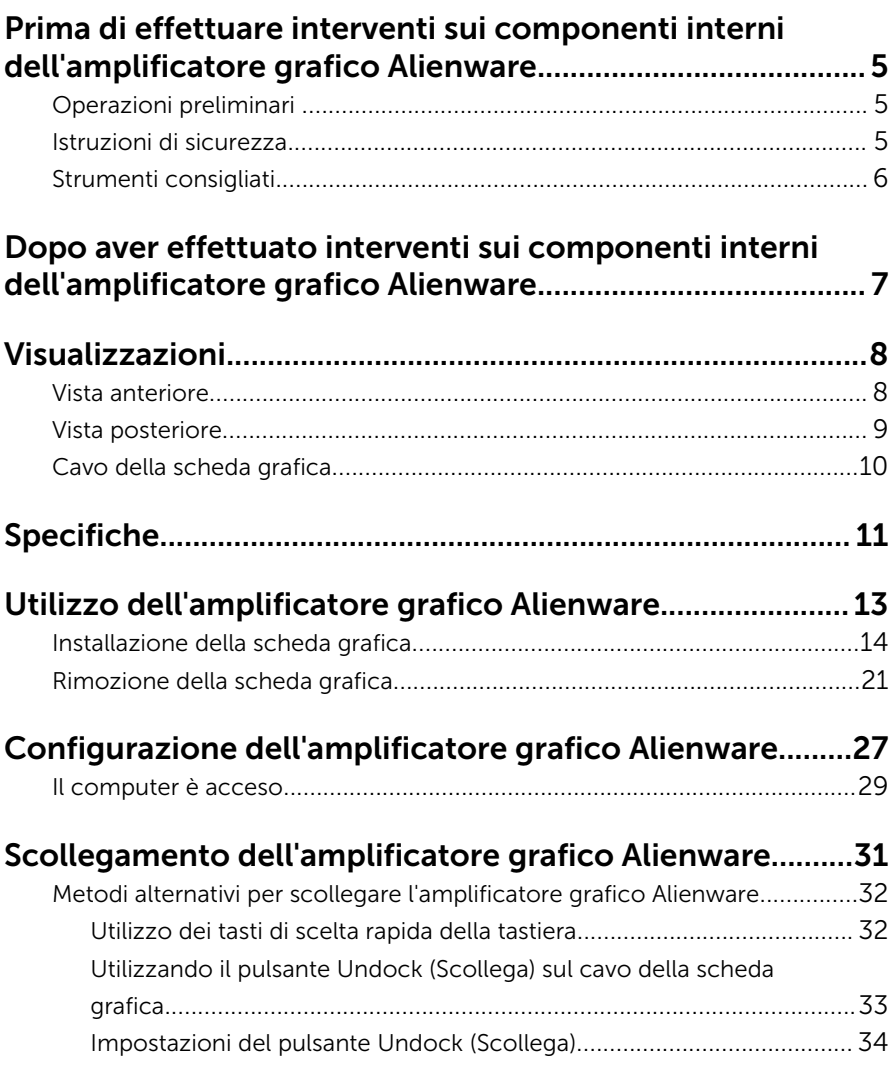

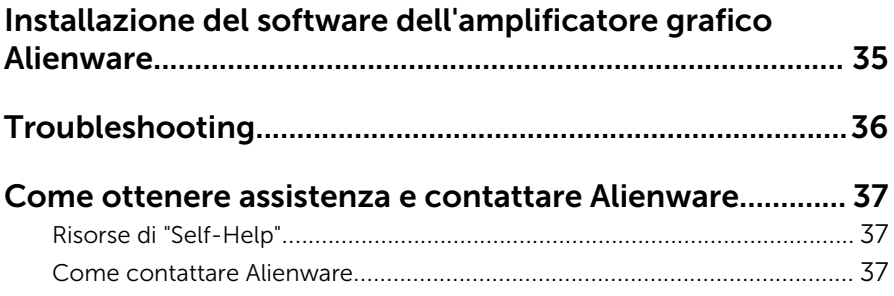

## <span id="page-4-0"></span>Prima di effettuare interventi sui componenti interni dell'amplificatore grafico Alienware

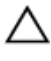

ATTENZIONE: Per evitare danni ai componenti e alle schede, maneggiarli dai bordi ed evitare di toccare i piedini e i contatti.

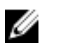

N.B.: Le immagini contenute in questo documento possono differire a seconda della configurazione del dispositivo ordinata.

## Operazioni preliminari

- 1 Scollegare la periferica e tutte le periferiche collegate dalle rispettive prese elettriche.
- 2 Scollegare tutti i cavi come cavi telefonici, cavi di rete e così via, dalla periferica.
- **3** Scollegare tutte le periferiche collegate come tastiera, mouse, monitor, e così via, dalla periferica.

### Istruzioni di sicurezza

Utilizzare le seguenti istruzioni di sicurezza per proteggere il dispositivo da danni potenziali e per garantire la propria sicurezza personale.

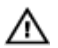

AVVERTENZA: Prima di iniziare a lavorare sui componenti interni del computer, leggere attentamente le informazioni sulla sicurezza fornite con il dispositivo. Per informazioni sulle procedure consigliate relative alla sicurezza, vedere la homepage Regulatory Compliance all'indirizzo dell.com/regulatory\_compliance.

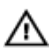

A AVVERTENZA: Scollegare tutte le fonti di alimentazione prima di aprire il coperchio o i pannelli del dispositivo. Dopo aver terminato gli interventi sui componenti interni del computer, ricollocare tutti i coperchi, i pannelli e le viti prima di collegare la fonte di alimentazione.

<span id="page-5-0"></span>ATTENZIONE: Per evitare danni al dispositivo, assicurarsi che la superficie di lavoro sia piana e pulita.

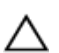

ATTENZIONE: Per evitare danni ai componenti e alle schede, maneggiarli dai bordi ed evitare di toccare i piedini e i contatti.

 $\bigwedge$  ATTENZIONE: Solo un tecnico di assistenza qualificato è autorizzato a rimuovere il coperchio del dispositivo e ad accedere a uno dei componenti all'interno dello stesso. Per informazioni complete sulle precauzioni di sicurezza, sugli interventi all'interno del computer e sulla protezione dalle scariche elettrostatiche consultare le istruzioni di sicurezza.

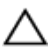

ATTENZIONE: Prima di toccare qualsiasi componente all'interno del dispositivo, scaricare a terra toccando una superficie metallica non verniciata, come ad esempio il metallo sul retro del computer. Durante l'intervento, toccare periodicamente una superficie metallica non verniciata per scaricare l'elettricità statica, che potrebbe danneggiare i componenti interni.

ATTENZIONE: Quando si scollega un cavo, tirare il connettore o la linguetta di tiramento, non il cavo stesso. Alcuni cavi sono dotati di connettori con linguette di blocco o viti a testa zigrinata che è necessario sganciare prima di scollegare il cavo. Quando si scollegano i cavi, mantenerli allineati uniformemente per evitare di piegare eventuali piedini dei connettori. Quando si collegano i cavi, accertarsi che le porte e i connettori siano orientati e allineati correttamente.

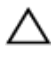

ATTENZIONE: Per disconnettere un cavo di rete, scollegare prima il cavo dal dispositivo e quindi dal dispositivo di rete.

### Strumenti consigliati

Le procedure in questo documento potrebbero richiedere i seguenti strumenti:

• Cacciavite a croce

## <span id="page-6-0"></span>Dopo aver effettuato interventi sui componenti interni dell'amplificatore grafico Alienware

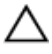

#### ATTENZIONE: Lasciare viti sparse o allentate all'interno del dispositivo potrebbe danneggiarlo gravemente.

- 1 Ricollocare tutte le viti e assicurarsi che non rimangano viti sparse all'interno del dispositivo.
- 2 Collegare eventuali dispositivi, periferiche e cavi esterni rimossi prima di iniziare le operazioni sul dispositivo.
- 3 Ricollocare eventuali schede flash, dischi e qualsiasi altra parte rimossa prima di iniziare le operazioni sul dispositivo.
- 4 Collegare il dispositivo e tutte le periferiche collegate alle rispettive prese elettriche.
- 5 Accendere il dispositivo.

# <span id="page-7-0"></span>Visualizzazioni

In questo capitolo sono elencate le funzionalità disponibili dell'amplificatore grafico Alienware.

## Vista anteriore

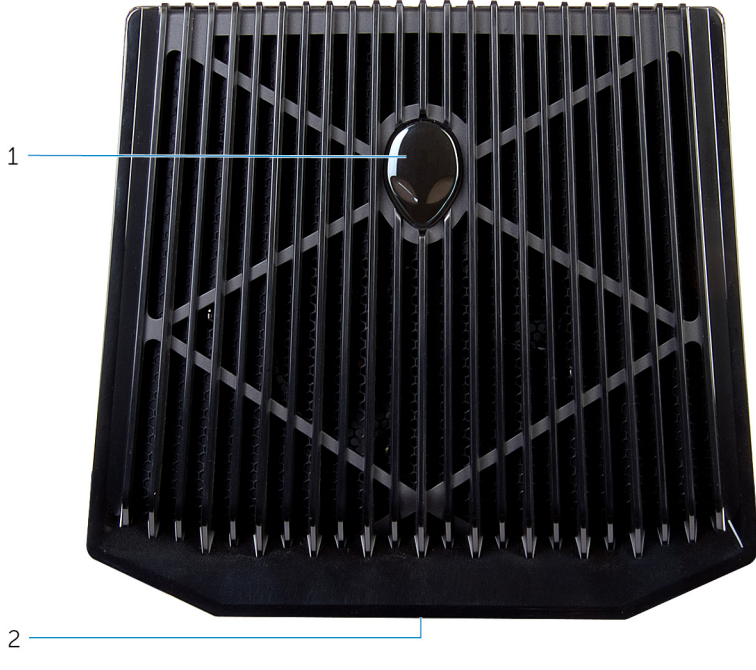

- 1 Indicatore di stato AlienHead/ Docking
- 2 Numero di servizio/Etichette normative

### <span id="page-8-0"></span>Vista posteriore

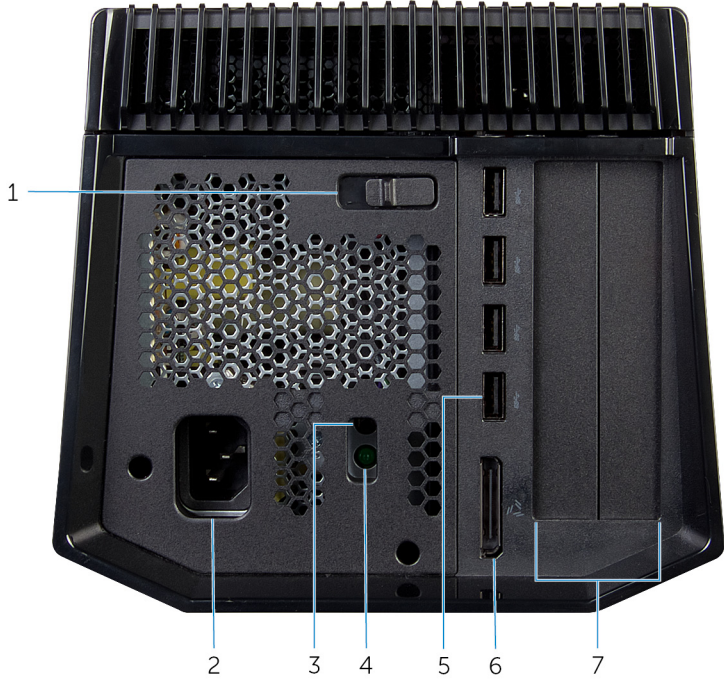

- 1 dispositivo di chiusura a scatto 2 Porta di alimentazione
- 3 Pulsante di diagnostica dell'alimentatore
- 
- 7 Slot per scheda grafica
- 
- 4 Indicatore di stato dell'alimentatore
- 5 Porte USB 3.0 (4) 6 Porta della scheda grafica esterna

### <span id="page-9-0"></span>Cavo della scheda grafica

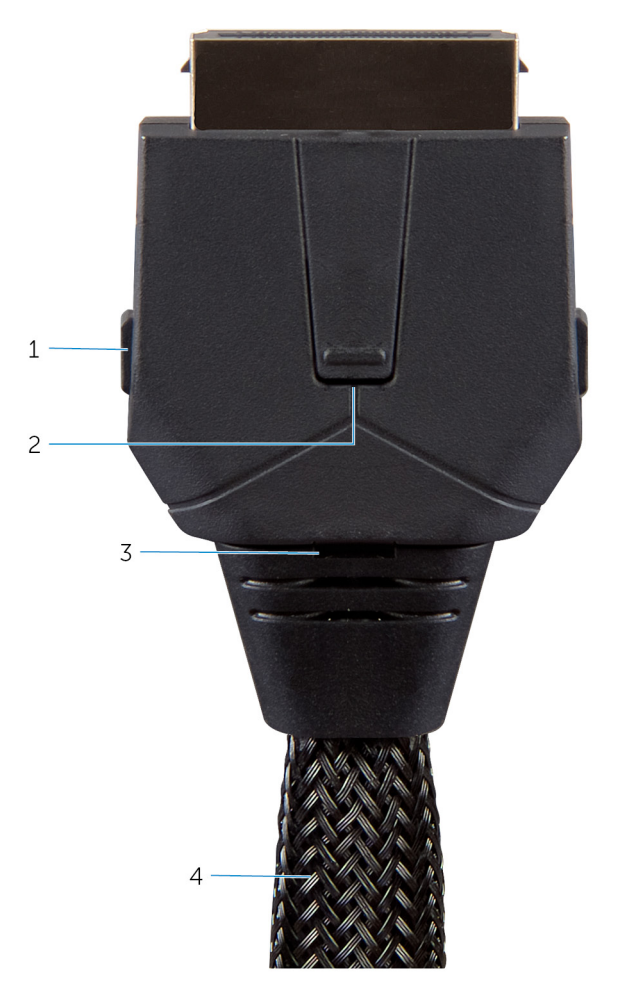

- 1 Fermagli di rilascio (2) 2 Pulsante Scollega
- 3 indicatore di stato del docking 4 Cavo della scheda grafica
- -

# <span id="page-10-0"></span>Specifiche

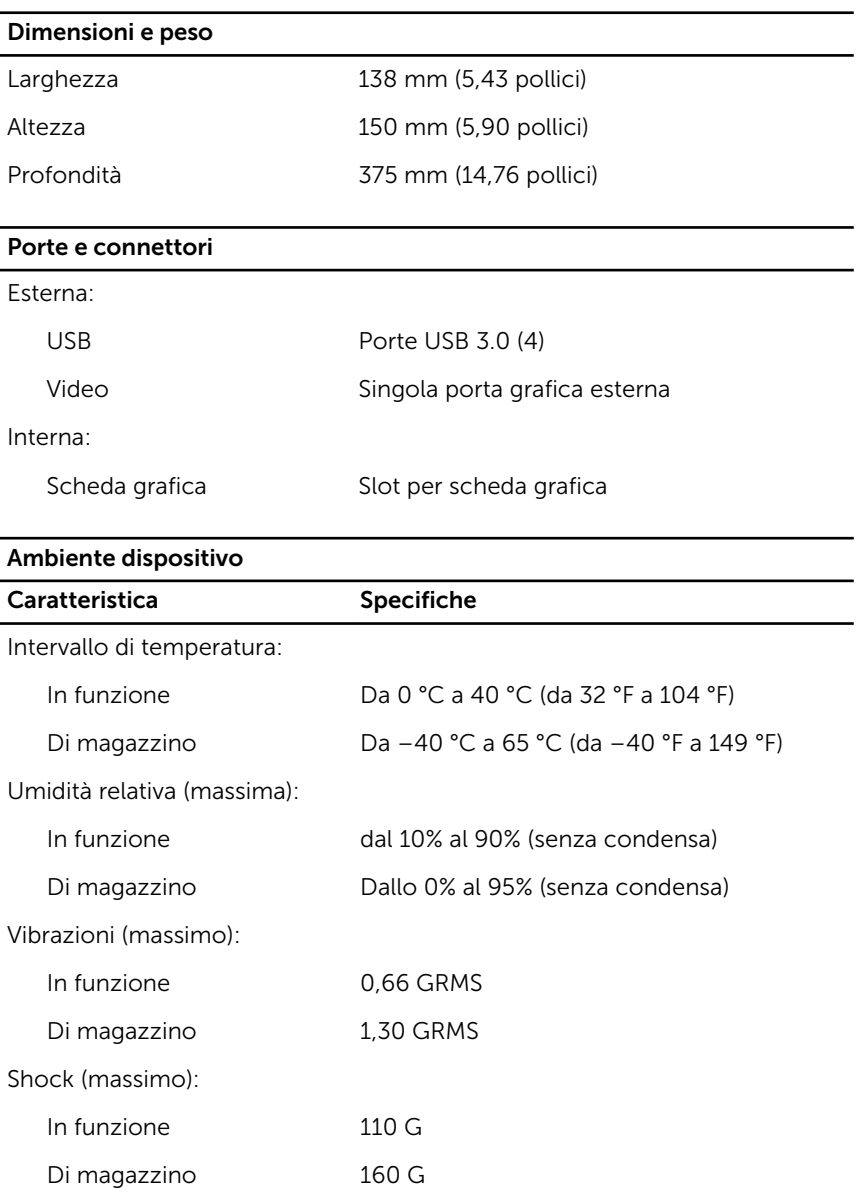

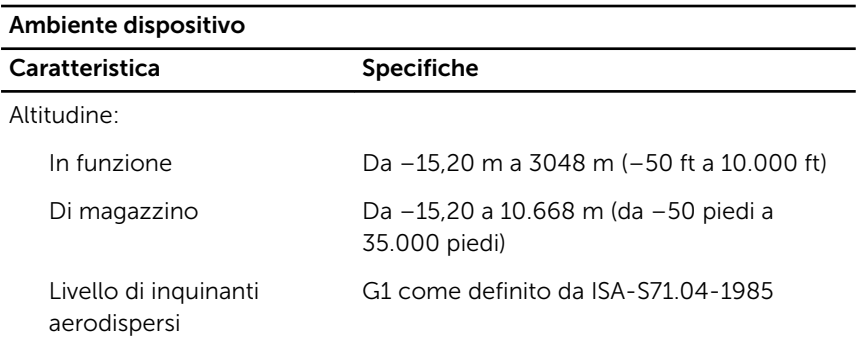

## <span id="page-12-0"></span>Utilizzo dell'amplificatore grafico Alienware

In questa sezione vengono visualizzate le procedure su come installare e disinstallare la scheda grafica.

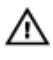

A AVVERTENZA: Scollegare tutti i cavi prima di iniziare a lavorare all'interno del dispositivo.

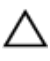

ATTENZIONE: Maneggiare i componenti con cura. Tenere la scheda grafica con i bordi.

### <span id="page-13-0"></span>Installazione della scheda grafica

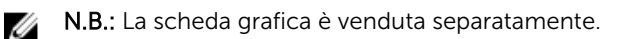

1 Far scorrere la chiusura a scatto per sbloccare il coperchio.

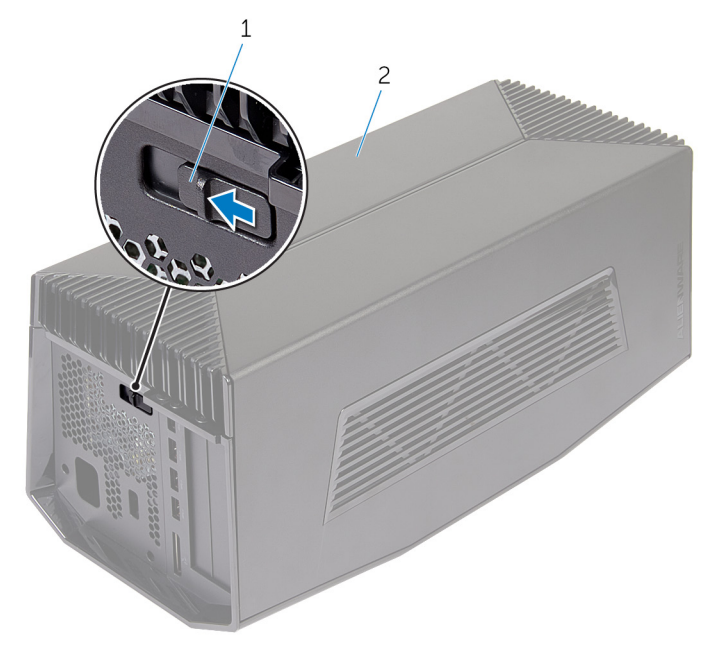

1 dispositivo di chiusura a scatto 2 coperchio Sollevare il coperchio e aprirlo il più possibile.

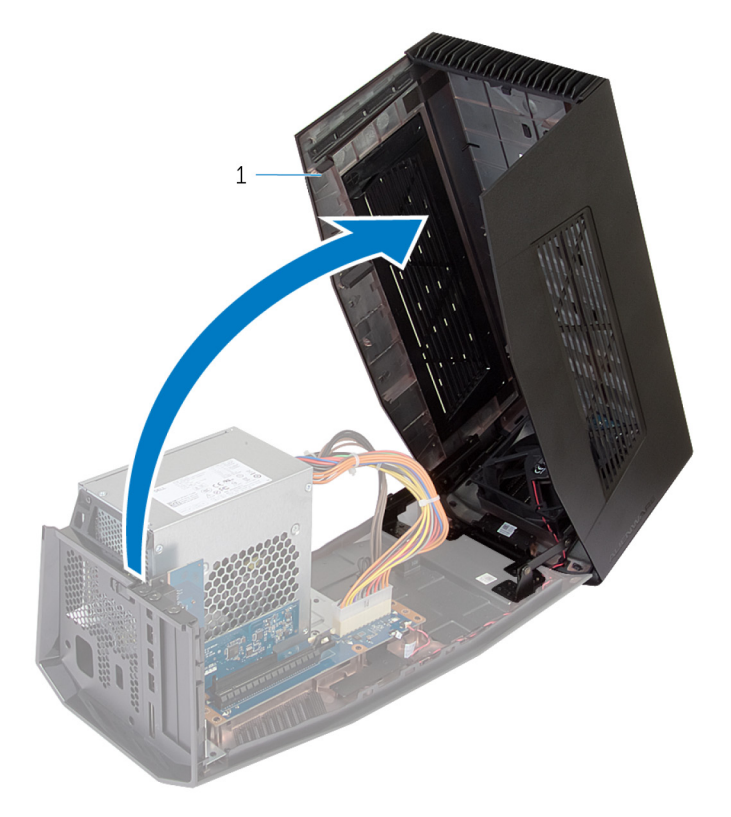

coperchio

Rimuovere le viti che fissano il riempimento della scheda grafica al telaio.

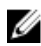

**N.B.:** Rimuovere solo un riempimento se si sta installando una scheda grafica con ampiezza singola.

Estrarre il riempimento della scheda grafica dal telaio.

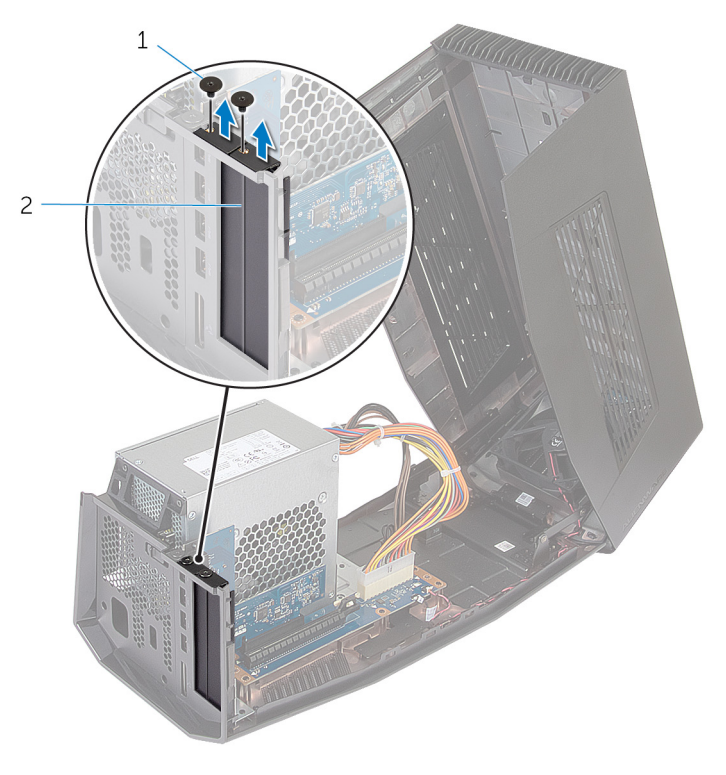

 viti (2) 2 riempimenti della scheda grafica (2)

5 Scollegare i cavi di alimentazione dagli slot presenti sul dispositivo.

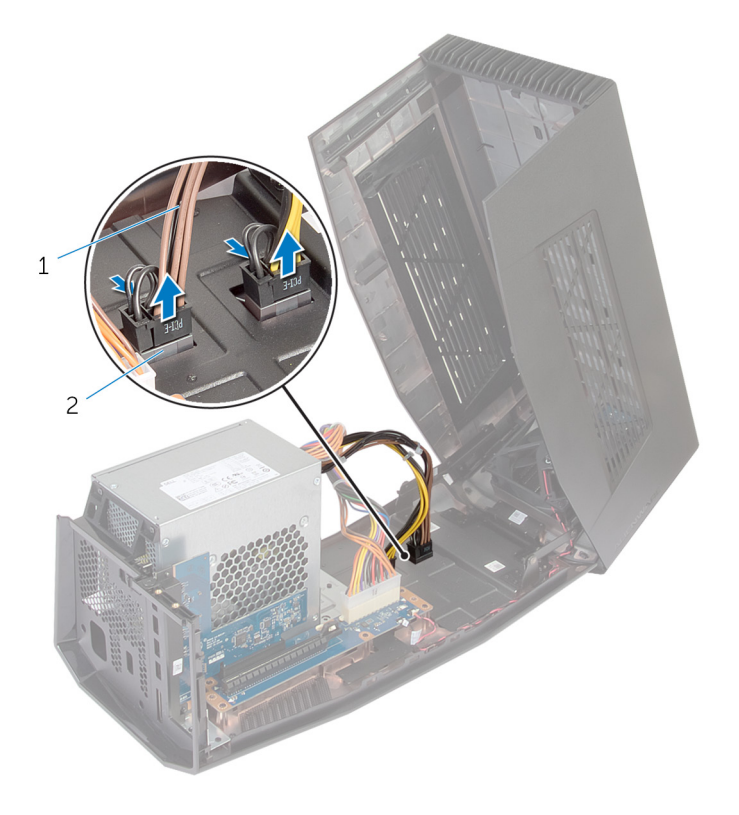

1 cavi di alimentazione (2) 2 slot (2)

6 Allineare il connettore sulla scheda grafica con lo slot sulla scheda di sistema e premere verso il basso la scheda fino al suo completo inserimento.

Ricollocare le viti che fissano la scheda grafica al telaio.

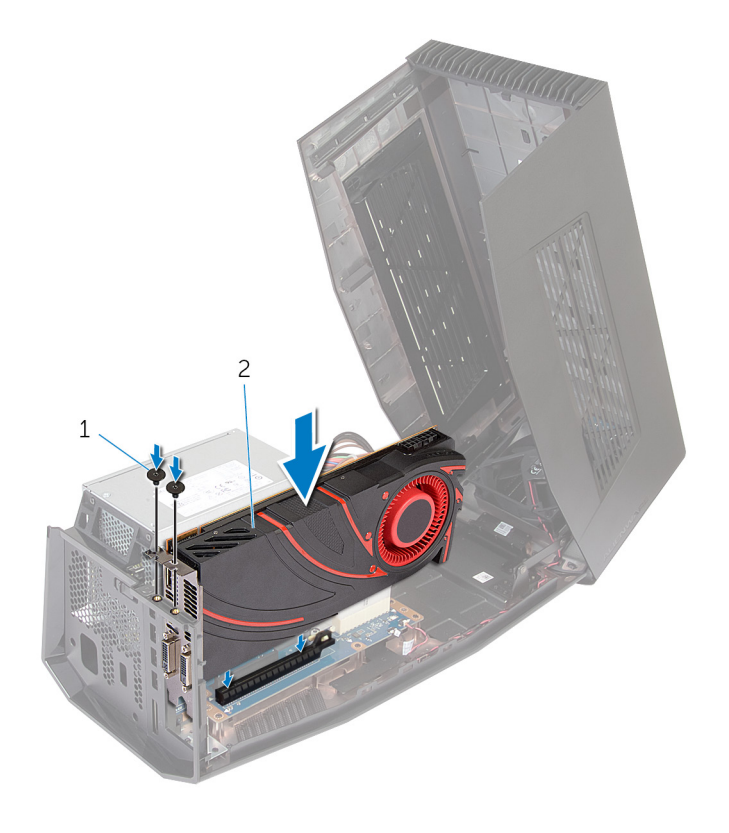

viti (2) 2 scheda grafica

8 Collegare i cavi di alimentazione ai connettori del cavo di alimentazione della scheda grafica.

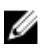

N.B.: La posizione dei connettori del cavo di alimentazione potrebbe essere differente a seconda della scheda grafica.

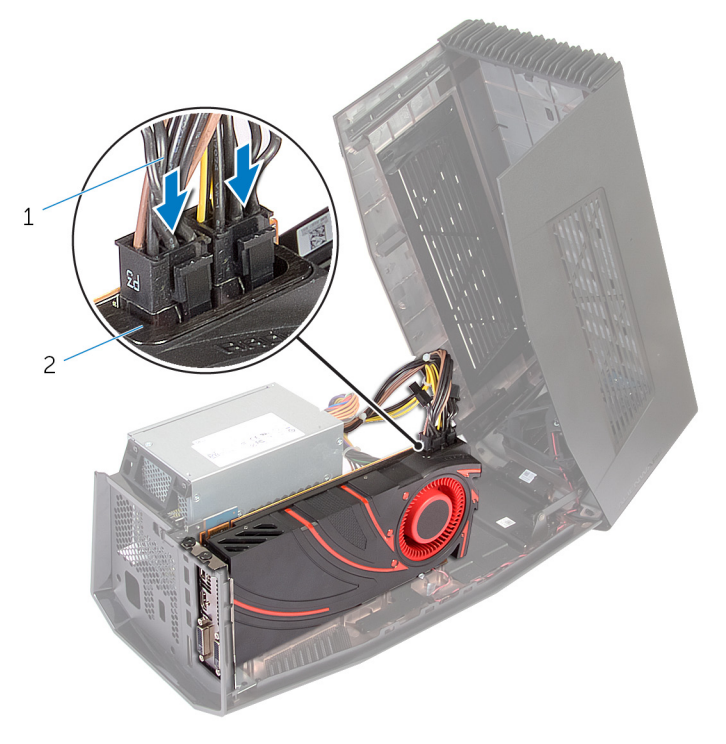

1 cavi di alimentazione (2) 2 connettori dei cavi di alimentazione (2)

Chiudere il coperchio e premere verso il basso finché non scatta in posizione.

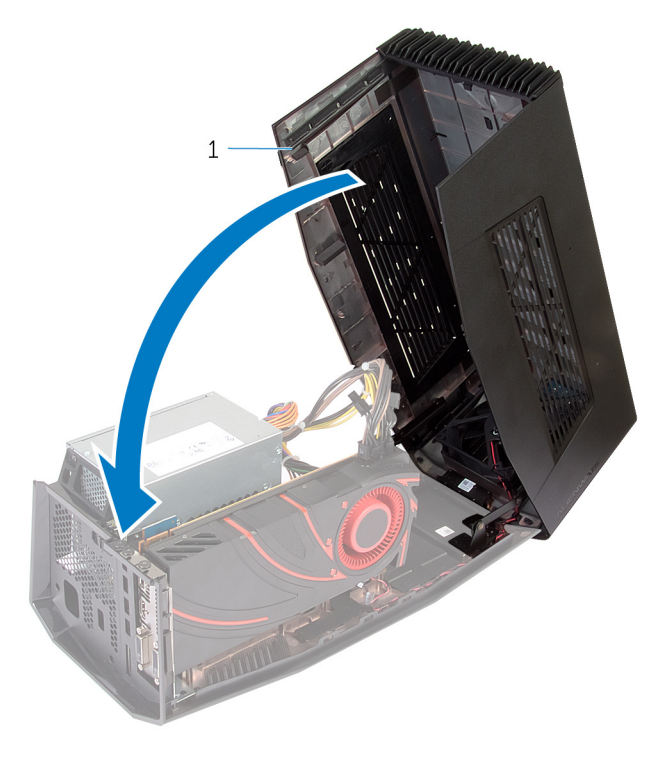

coperchio

## <span id="page-20-0"></span>Rimozione della scheda grafica

1 Far scorrere la chiusura a scatto per sbloccare il coperchio.

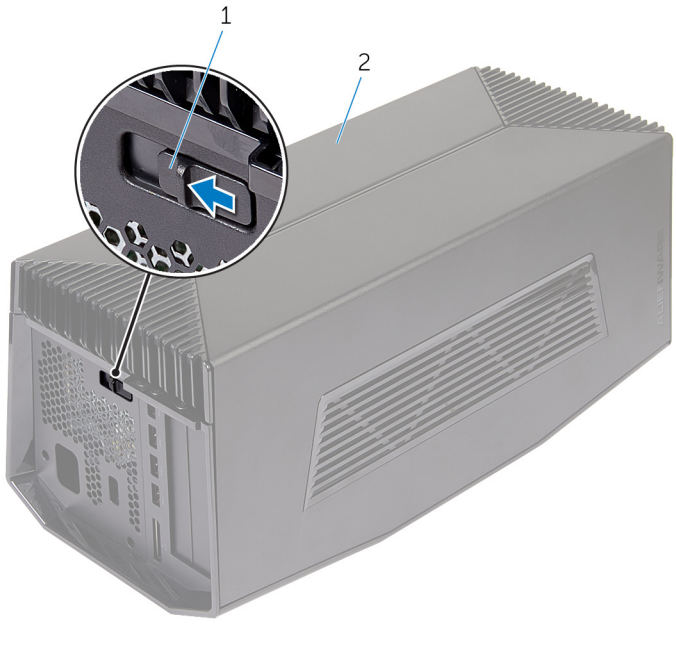

1 dispositivo di chiusura a 2 coperchio scatto

Sollevare il coperchio e aprirlo il più possibile.

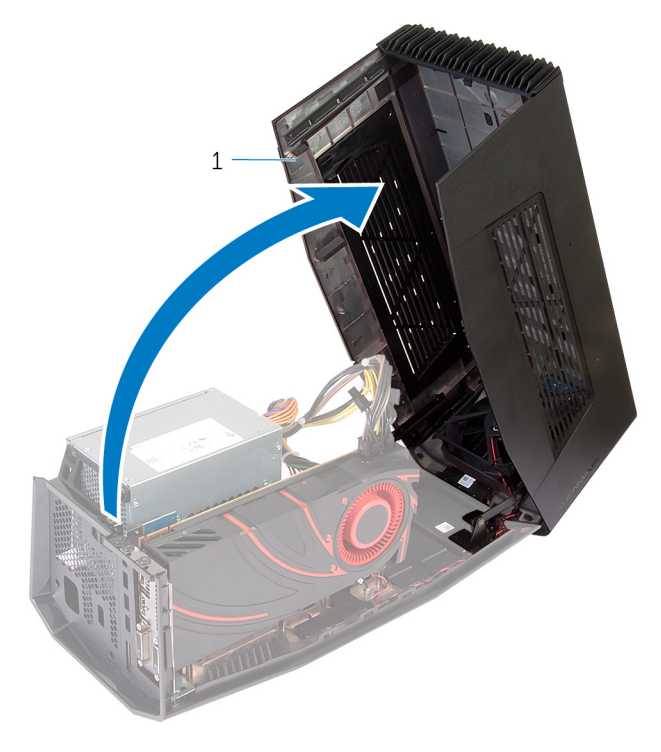

coperchio

3 Premere le linguette e scollegare i cavi di alimentazione dalla scheda grafica.

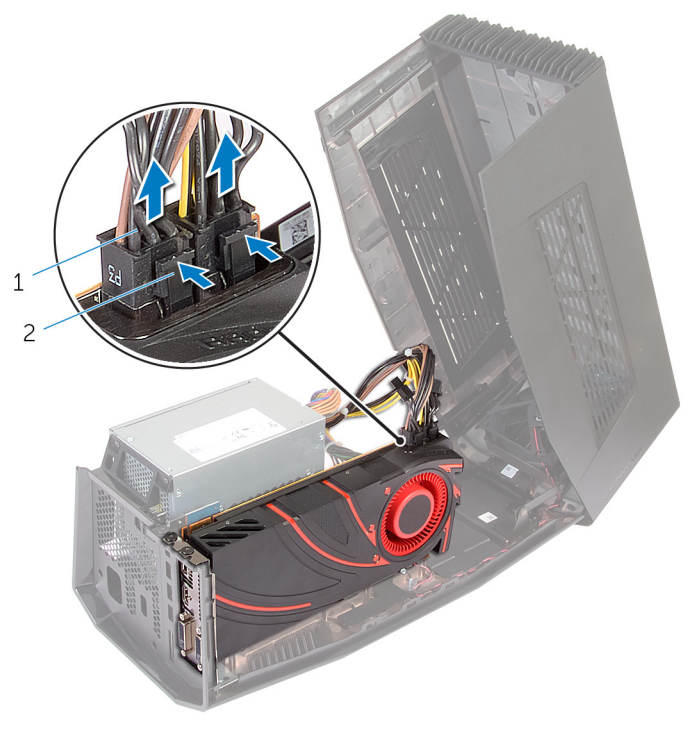

1 cavi di alimentazione (2) 2 linguette (2)

- 4 Rimuovere le due viti che fissano la scheda grafica al telaio.
- 5 Premere il dispositivo di chiusura a scatto per sbloccare la scheda grafica dallo slot sulla scheda di sistema.

Estrarre la scheda grafica dal telaio.

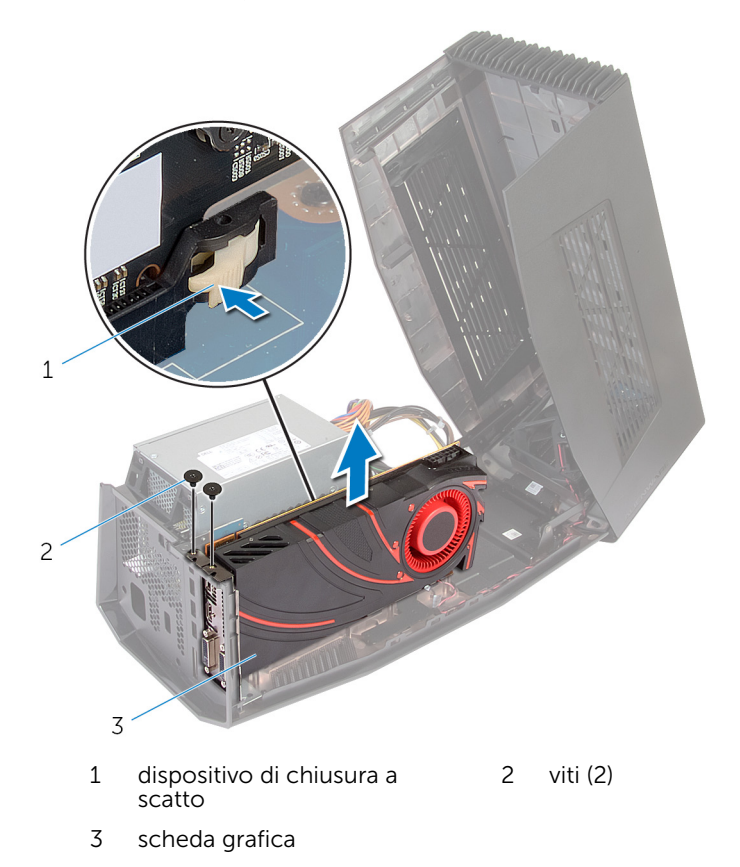

- Far scorrere i riempimenti della scheda grafica negli slot sulla scheda grafica.
- 8 Rimuovere le viti che fissano i riempimenti della scheda grafica al telaio.

Collegare i cavi di alimentazione agli slot sul dispositivo.

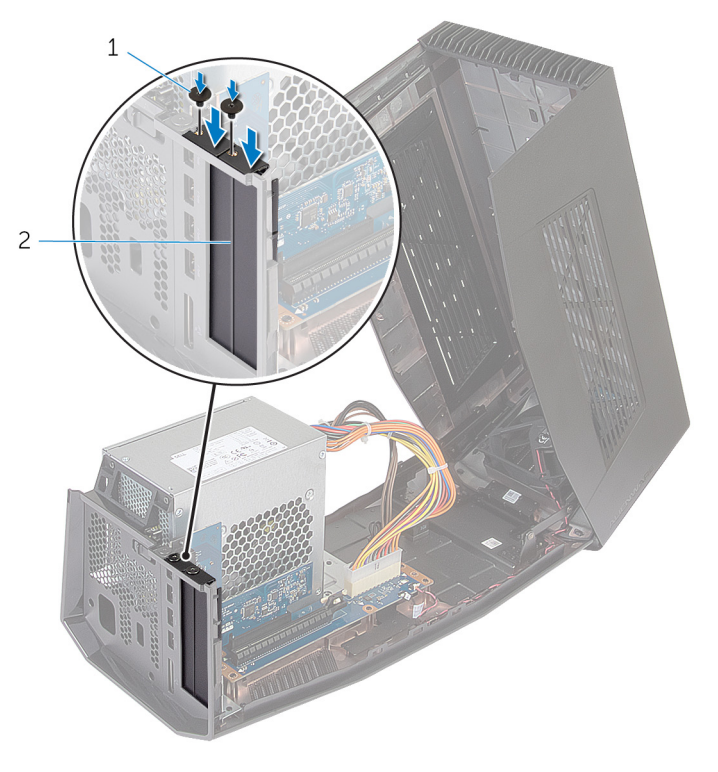

 viti (2) 2 riempimenti della scheda grafica

Chiudere il coperchio e premere verso il basso finché non scatta in posizione.

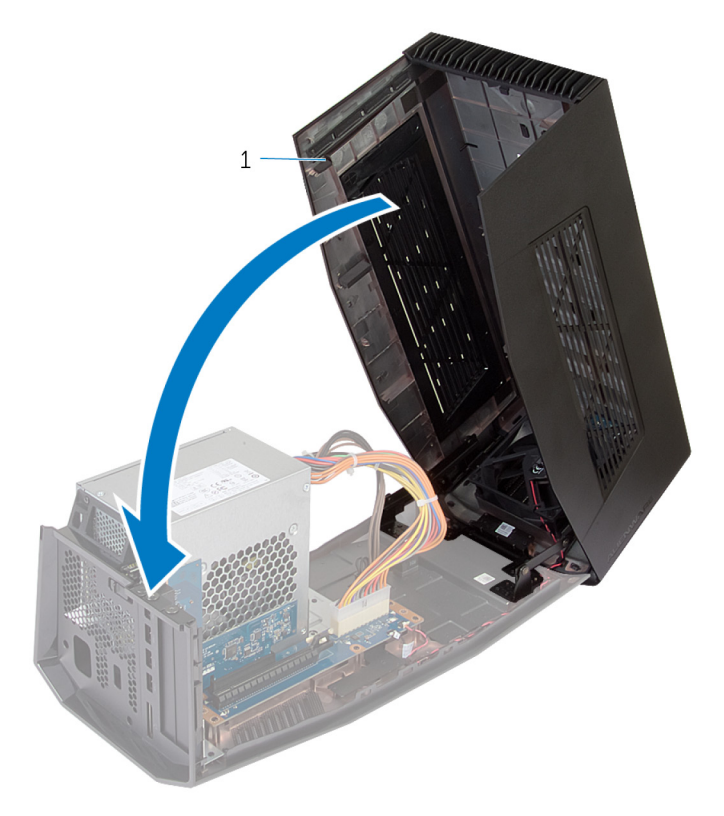

coperchio

## <span id="page-26-0"></span>Configurazione dell'amplificatore grafico Alienware

- 1 Installare la scheda grafica. Vedere" Installazione della scheda grafica".
- 2 Collegare il cavo di alimentazione alla porta di alimentazione sull'amplificatore grafico Alienware.

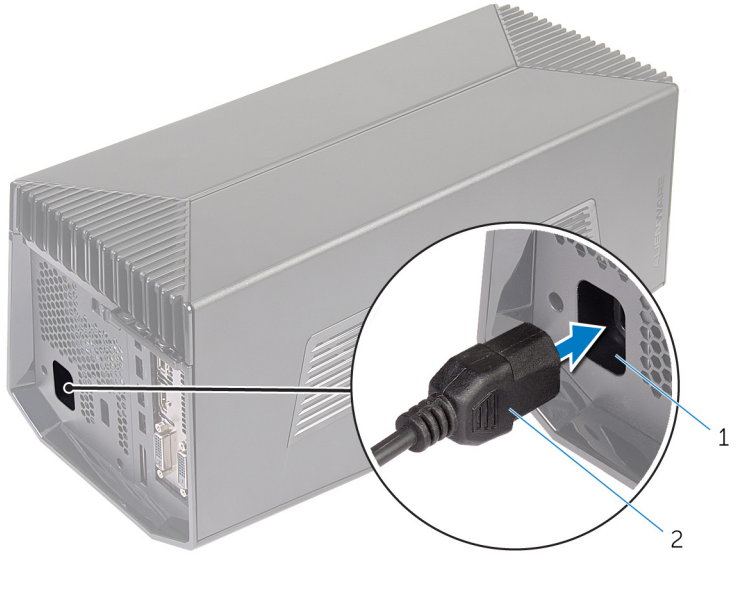

1 porta di alimentazione 2 cavo di alimentazione

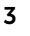

3 N.B.: È opportuno arrestare il computer e collegare il cavo della scheda grafica dalla scheda dall'amplificatore grafico Alienware al computer e quindi accendere il computer per attaccare l'amplificatore grafico.

Premere i fermagli di rilascio e collegare un'estremità del cavo della scheda video alla porta esterna della scheda grafica sull'amplificatore grafico Alienware.

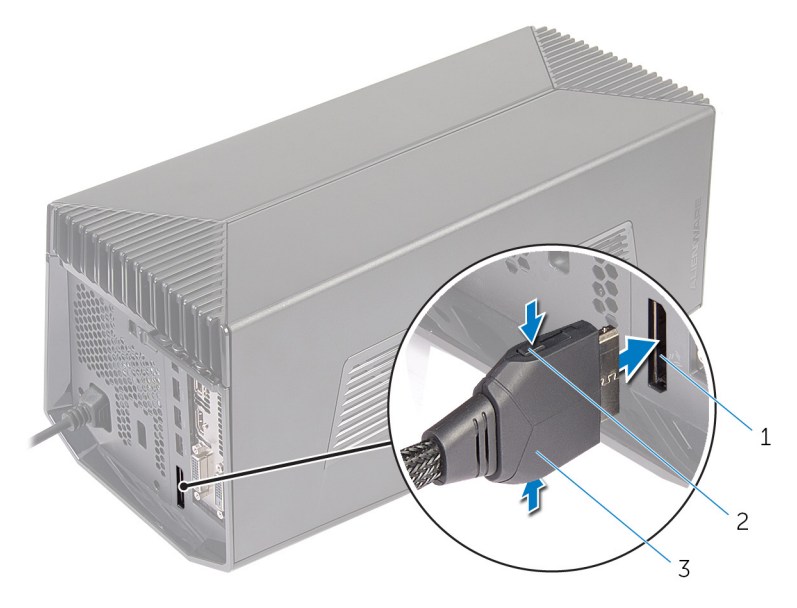

- 1 porta della scheda grafica esterna 2 fermagli di rilascio (2)
- 3 cavo della scheda grafica

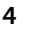

<span id="page-28-0"></span>4 **N.B.:** Arrestare il sistema prima di collegare il cavo della scheda video.

Premere i fermagli di rilascio e collegare l'altra estremità del cavo della scheda video per la porta della scheda video esterna sul computer.

L'indicatore sul cavo della scheda video si accende a indicare che il cavo dell'amplificatore grafico Alienware è connesso e pronto per l'uso.

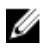

N.B.: Se necessario, collegare il display all'amplificatore grafico Alienware.

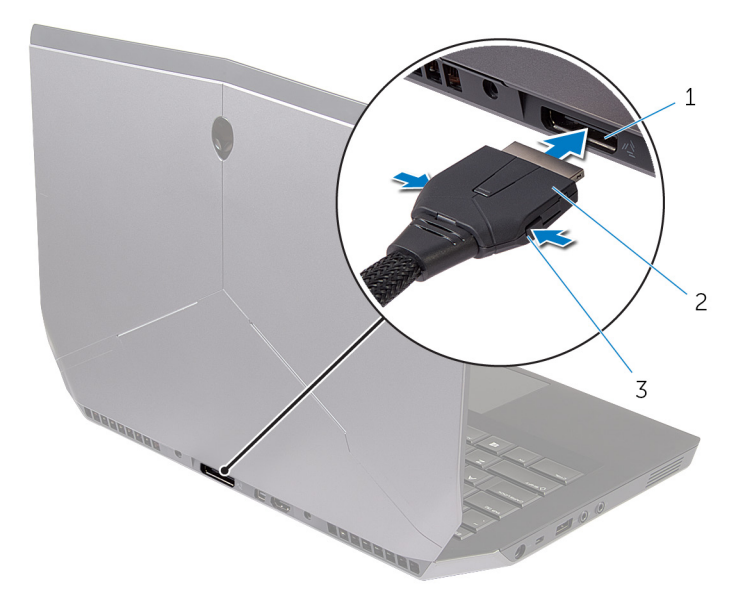

- 1 porta della scheda grafica esterna 2 cavo della scheda grafica
- 3 fermagli di rilascio

#### Il computer è acceso

1 Salvare e chiudere tutti i file aperti e uscire da tutte le applicazioni in esecuzione.

2 Collegare il cavo della scheda grafica dall'amplificatore grafico Alienware alla porta della scheda video esterna sul computer.

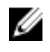

**N.B.:** Per la posizione della porta della scheda grafica esterna, vedere la documentazione inviata assieme al computer.

Il logo AlienHead sull'indicatore dell'amplificatore grafico Alienware e viene visualizzata una finestra di dialogo nel computer in cui viene chiesto di riavviare il computer.

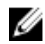

N.B.: L'indicatore di stato del docking/AlienHead non si accende se si sta effettuando la connessione del cavo della scheda grafica per la prima volta. Abilitare l'indicatore di stato di inserimento del docking nella utilizzando AlienFX in Alienware Command Center.

**3** Fare clic su **YES** (Si) per riavviare il sistema.

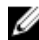

N.B.: La spia sul cavo della scheda grafica si accende dopo il riavvio del computer.

## <span id="page-30-0"></span>Scollegamento dell'amplificatore grafico Alienware

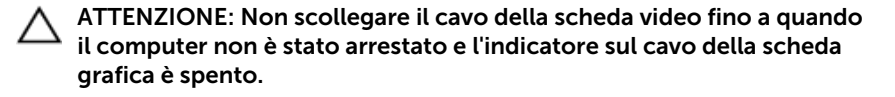

- 1 Salvare e chiudere tutti i file aperti e uscire da tutte le applicazioni in esecuzione.
- 2 Arrestare il computer.

ATTENZIONE: Non scollegare il cavo della scheda video fino a quando il computer non è stato arrestato e l'indicatore sul cavo della scheda grafica è spento.

<span id="page-31-0"></span>3 Allo spegnimento dell'indicatore del cavo della scheda grafica, premere i fermagli di rilascio sul cavo della scheda grafica per scollegarlo dalla porta della scheda grafica esterna sul computer.

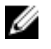

N.B.: Arrestare il computer prima di scollegare il cavo della scheda grafica.

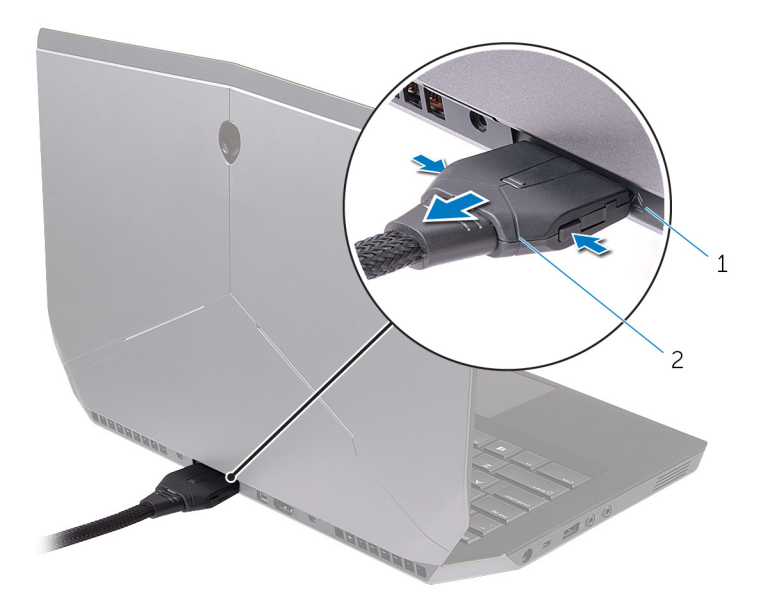

1 porta della scheda grafica esterna 2 cavo della scheda grafica

#### Metodi alternativi per scollegare l'amplificatore grafico Alienware

ATTENZIONE: Non scollegare il cavo della scheda video fino a quando il computer non è stato arrestato e l'indicatore sul cavo della scheda grafica è spento.

#### Utilizzo dei tasti di scelta rapida della tastiera

1 Salvare e chiudere tutti i file aperti e uscire da tutte le applicazioni in esecuzione.

- <span id="page-32-0"></span>2 Premere i tasti Fn+F1 sulla tastiera del computer.
- 3 Viene visualizzata una finestra di dialogo con l'opzione per arrestare o riavviare il computer. Selezionare ARRESTA.

#### ATTENZIONE: Non scollegare il cavo della scheda video fino a quando il computer non è stato arrestato e l'indicatore sul cavo della scheda grafica è spento.

4 Allo spegnimento dell'indicatore del cavo della scheda grafica, premere i fermagli di rilascio per scollegarlo dal computer.

#### Utilizzando il pulsante Undock (Scollega) sul cavo della scheda grafica

- 1 Salvare e chiudere tutti i file aperti e uscire da tutte le applicazioni in esecuzione.
- 2 Premere il pulsante Undock (Scollega) del cavo della scheda grafica. Per la posizione del pulsante Undock (Scollega) del cavo della scheda grafica, vedere [Graphics Cable](#page-9-0) (Cavo della scheda grafica).

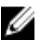

N.B.: A seconda del modo in cui il pulsante Undock (Scollega) è configurato, il computer verrà riavviato, arrestato oppure che venga chiesto di riavviare o arrestare. Per ulteriori informazioni, vedere [Undock Button Settings](#page-33-0) (Impostazioni pulsante Undock).

#### ATTENZIONE: Non scollegare il cavo della scheda video fino a quando il computer non è stato arrestato e l'indicatore sul cavo della scheda grafica è spento.

3 Allo spegnimento dell'indicatore del cavo della scheda grafica, premere i fermagli di rilascio per scollegarlo dal computer.

#### <span id="page-33-0"></span>Impostazioni del pulsante Undock (Scollega)

Questa sezione fornisce procedure su come impostare il comportamento del computer quando il pulsante Undock (Scollega) del cavo della scheda video viene premuto.

1 Avviare AlienAdrenaline

*Windows 8.1*:

- a) Nella schermata Start, selezionare Apps e fare clic sul riquadro Alienware Command Center.
- b) Nella finestra Alienware Command Center, fare clic su AlienAdrenaline.

*Windows 7*:

```
Fare clic su Start \rightarrow Tutti i programmi \rightarrow Alienware \rightarrow Command Center
\rightarrow AlienAdrenaline
```
2 Nella finestra AlienAdrenaline, fare clic su Graphics Amplifier  $\rightarrow$  Undock Button.

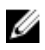

**N.B.:** Salvare e chiudere tutti i file aperti e uscire da tutte le applicazioni aperte prima di premere il pulsante di disinserimento del cavo della scheda video.

- 3 Utilizzare le opzioni seguenti per configurare il comportamento del computer quando il pulsante Undock (Scollega) del cavo della scheda video viene premuto:
	- Always Prompt Options (Opzioni Richiedi sempre): viene visualizzata una finestra di messaggio in cui viene chiesto se si desidera riavviare o arrestare il sistema.
	- Restart (Riavviare) : il computer viene riavviato.
	- Shutdown (Arresto): il computer viene arrestato.

## <span id="page-34-0"></span>Installazione del software dell'amplificatore grafico Alienware

M

N.B.: Il software dell'amplificatore grafico Alienware è già installato nel computer. Si tratta di un'applicazione standalone e non una parte di Alienware Command Center.

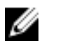

N.B.: Se il software dell'amplificatore grafico Alienware o Alienware Command Center non è disponibile nel computer, è possibile scaricarli e installarli dal sito web di supporto.

Per scaricare e installare il software dell'amplificatore grafico Alienware, seguire le procedure descritte di seguito:

- 1 Accendere il computer.
- 2 Accedere all'indirizzo Web dell.com/support.
- 3 Se si dispone del Numero di servizio del computer, digitare il Numero di servizio del computer e fare clic su Submit (Invia). Se non si dispone del Numero di servizio del computer, fare clic su Detect My Product (Rileva prodotto) per consentire il rilevamento automatico del Numero di servizio.

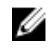

**N.B.:** Se il numero di servizio non può essere rilevato automaticamente, selezionare il prodotto nelle apposite categorie.

- 4 Fare clic su **Driver and download** (Driver e download)
- 5 Nel menu a tendina Operating System (Sistema operativo), selezionare il sistema operativo installato nel computer.
- 6 Nel menu a discesa Category (Categoria), selezionare Application (Applicazione). Viene visualizzato l'elenco delle applicazioni disponibili per il download.
- 7 Fare clic su Download File (Scarica file) corrispondente a Command Center X.X for notebook (Command Center X.X per notebook)
- 8 Al termine del download, selezionare la cartella in cui è stato salvato il file.
- 9 Fare doppio clic sull'icona del file e seguire le istruzioni visualizzate sullo schermo.

# <span id="page-35-0"></span>Troubleshooting

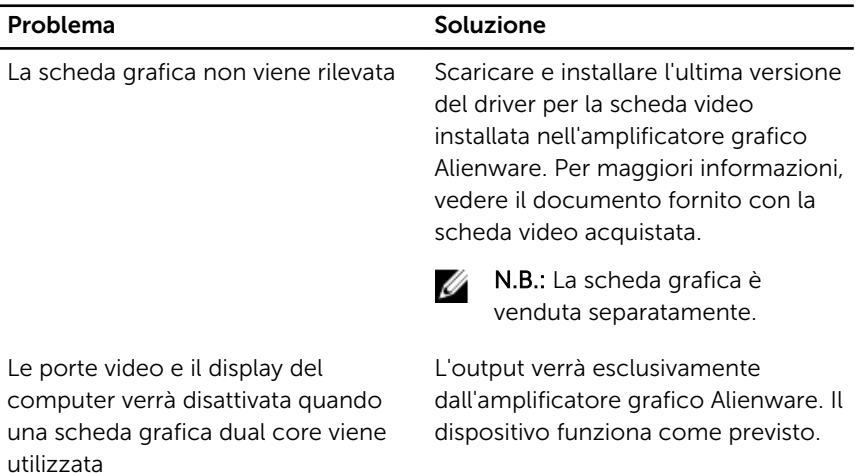

## <span id="page-36-0"></span>Come ottenere assistenza e contattare Alienware

## Risorse di "Self-Help"

È possibile richiedere informazioni e assistenza sui prodotti e i servizi Alienware mediante l'utilizzo di tali risorse di assistenza fai-da-te in linea:

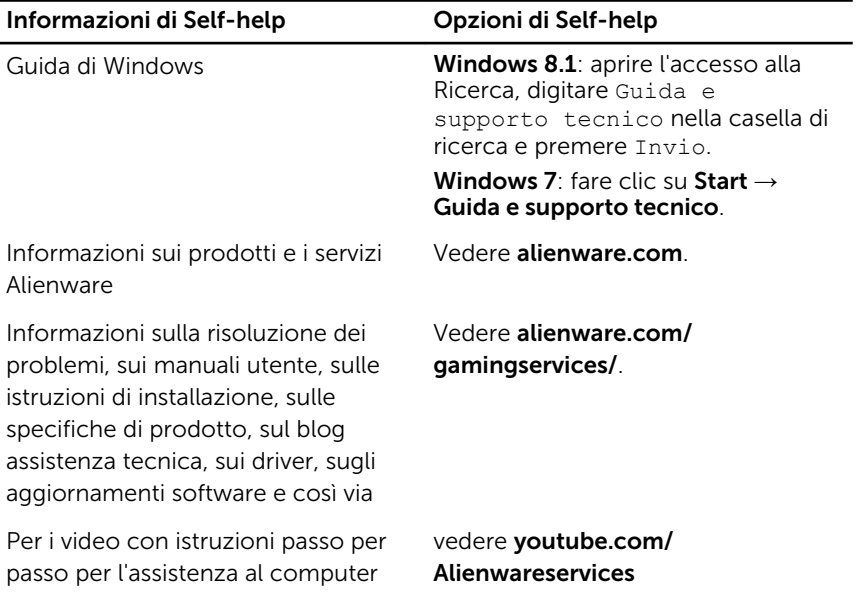

#### Come contattare Alienware

Per contattare Alienware per problemi con vendita, supporto tecnico o servizio clienti, vedere il sito Web **Alienware.com** 

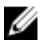

N.B.: La disponibilità varia per paese e prodotto, e alcuni servizi possono non essere disponibili nel proprio paese.

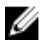

**N.B.:** Se non si dispone di una connessione Internet attiva, è possibile trovare i recapiti sulla fattura di acquisto, sulla distinta di imballaggio, sulla fattura o sul catalogo dei prodotti Dell.

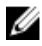

N.B.: Se l'utente si trova negli Stati Uniti, chiamare il numero 1-800- ALIENWARE per l'assistenza al proprio computer Alienware.